This is the Revision A version of the [Stepper1 RoboBrick](#page-0-0). The status of this project is that it has been replaced by th[e revision B](#page-0-0) version.

# **Stepper1 Robobrick (Revision A)**

## **Table of Contents**

This document is also available as a **PDF** document.

- [1. Introduction](#page-0-0)
- [2. Programming](#page-0-0)
- [3. Hardware](#page-2-0)
	- ♦ [3.1 Circuit Schematic](#page-2-1)
	- ♦ [3.2 Printed Circuit Board](#page-3-0)
- [4. Software](#page-3-1)
- [5. Issues](#page-3-2)

## **1. Introduction**

The Stepper1 RoboBrick allows for the control of 1 small bipolar or unipolar stepper motor.

A picture of a Stepper1−A RoboBrick is shown below:

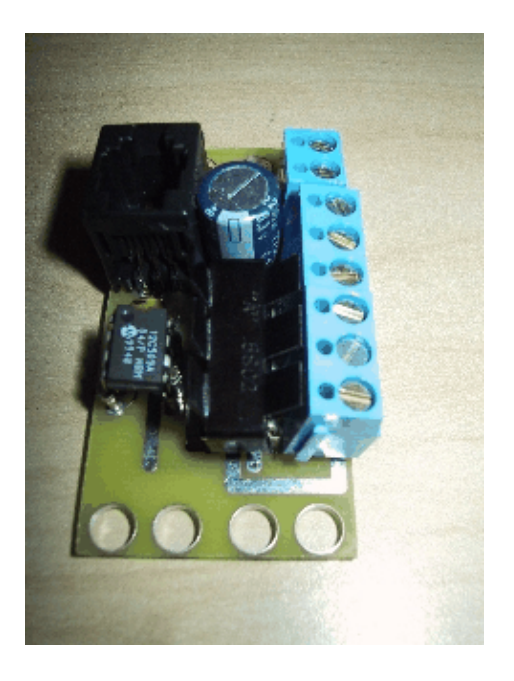

# **2. Programming**

The Stepper1 RoboBrick is used to control a single bipolar or unipoloar stepper motor. There are a number of variables inside the Stepper1 RoboBrick:

<span id="page-0-0"></span>*Current Position (16−bits)* The current position of the stepper motor.

#### Stepper1 RoboBrick (Revision A)

*Desired Position (16−bits)* The desired position of the steppper motor. *Wave Table (2−bits)* The wave table variable selects between Wave Drive, Two Phase, and Half Step modes. *Slow Rate (8−bits)* The number of ticks between steps when the motor is stepping at its slowest. *Fast Rate (8−bits)* The number of ticks between steps when the motor is stepping at its fastest. Fast rate is always less or equal to slow rate. *Ramp Rate (8−bits)* The number of steps between changes in the current rate (i.e. during ramping.) *Ramp Amount (8−bits)* The number of ticks to adjust the current rate by at each ramp adjustment point. *Complement Mask (4−bits)* The complement mask can toggle individule bits of the output. *Power Down Mode (1−bit)*

When stepper motor is not being moved, deenergize the coils.

There are three wave tables:

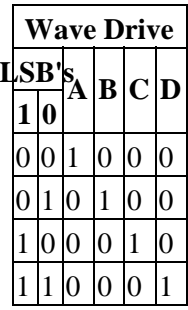

Wave drive is the easiest to understand since it only activates one coil at a time.

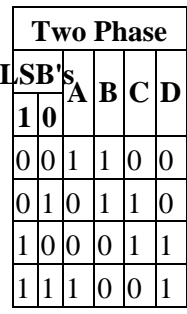

Two phase drive provides double the torque over Wave Drive (at double the power consumption.) This is accomplished by always having two coils activated at the same time.

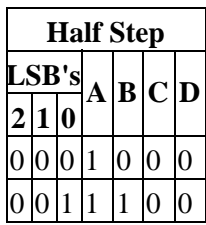

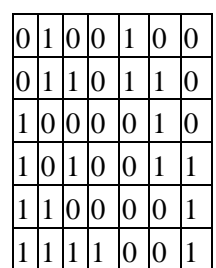

Half step mode provides twice the resolution by alternating between activating only one coil and activating two coils. When both coils are on, the power consumption (and torque) is twice that of when only one coil is on.

The simplest usage of the Stepper1 RoboBrick is to set the wave table and the slow rate. All rates are measured in units of ticks which are .139 milliseconds (=  $1/(3 \times 2400)$ ) long. The slow rate specifies the number of ticks between each step. The desired position can be increased to cause stepping to occur in a clockwise direction and decreased to cause counter−clockwise stepping.

<span id="page-2-0"></span>In order to improve slew rates, the user can specify some additional variables to support speed ramp up and ramp down. This involves specifying a maximum step rate, a ramp rate, and ramp amount. The maximum step rate and the ramp amount are measured in ticks (.139ms) and the ramp rate is measured in steps.

<span id="page-2-1"></span>For example, suppose a stepper motor has a slow step rate of 100 ticks (= 13.9ms) and a fast step rate of 50 ticks (6.9ms). If it can accellerate by 2 ticks every third step, the ramp rate is set to 3 and the ramp amount is set to 4.

There is a complement mask that is used to invert specific bits of the output value. A power down bit is used to power down the stepper coils when the stepper motor is not moving.

The Stepper1 RoboBrick implements the RoboBrick Interrupt Protocol. The interrupt pending bit is set whenever the stepper motor is not being moved. {This may change.}

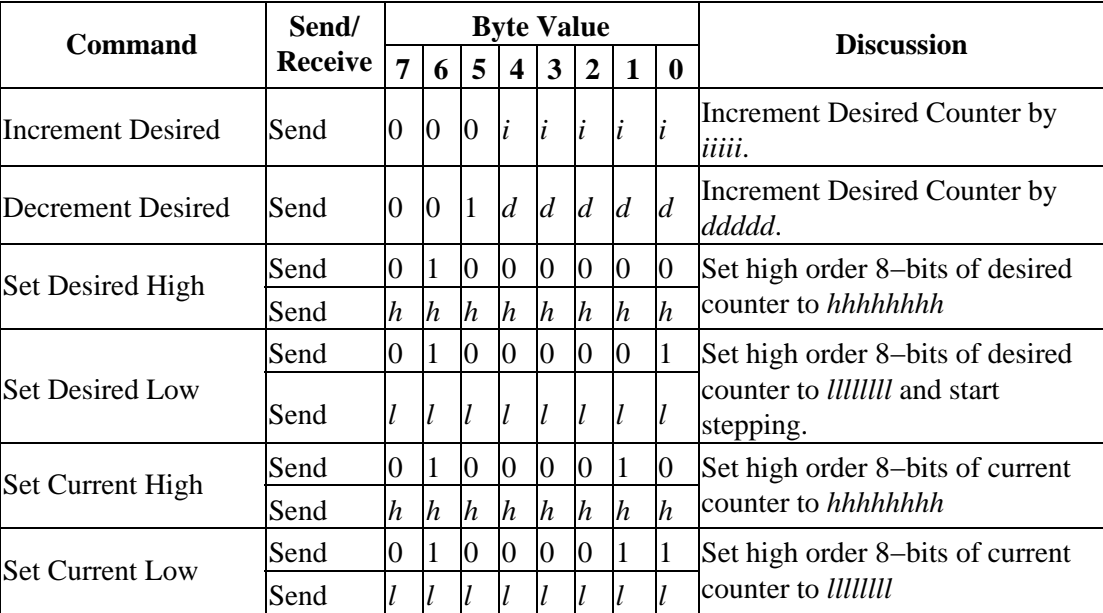

The Stepper1 RoboBrick commands are summarized in the table below:

<span id="page-3-2"></span><span id="page-3-1"></span><span id="page-3-0"></span>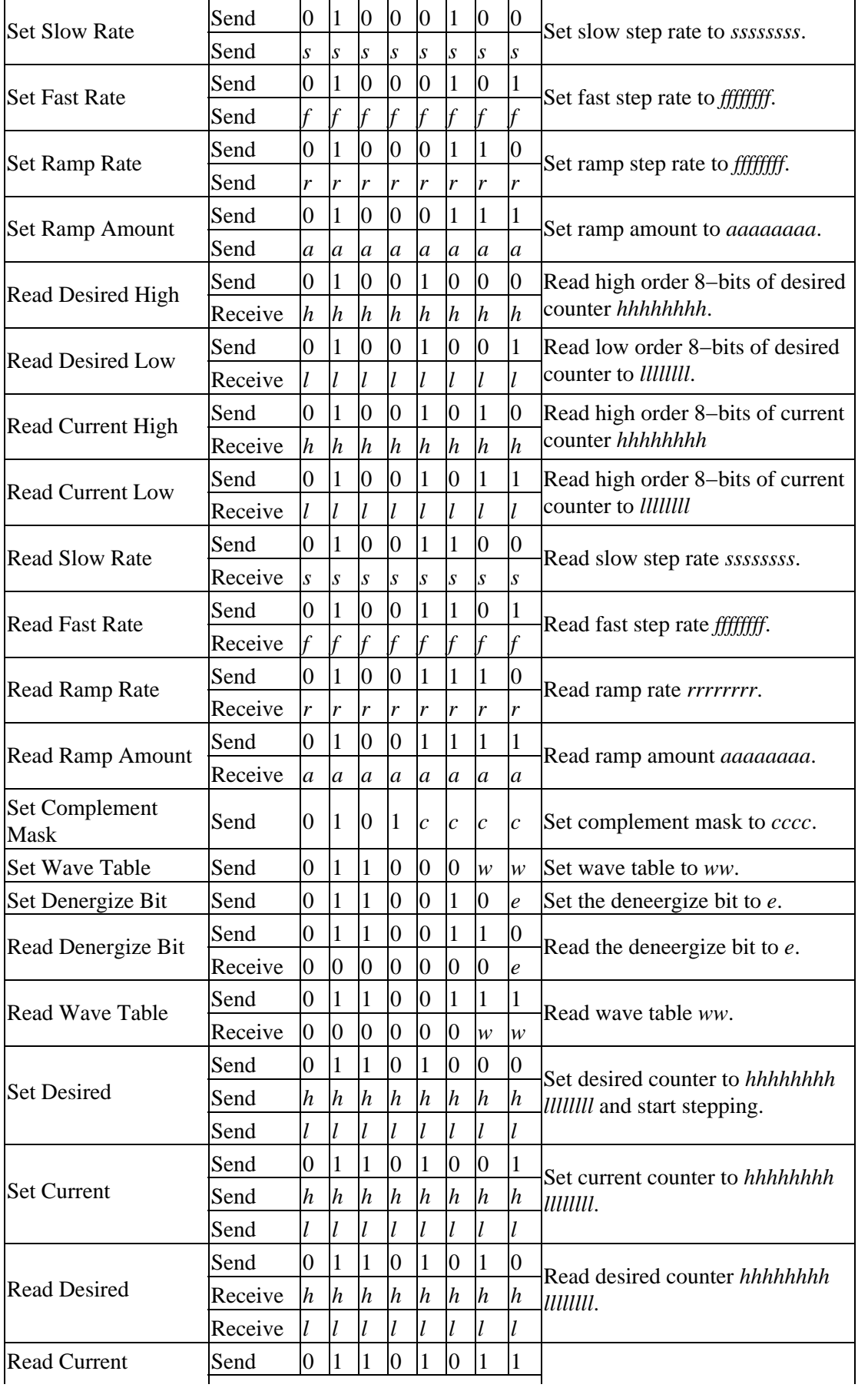

#### Stepper1 RoboBrick (Revision A)

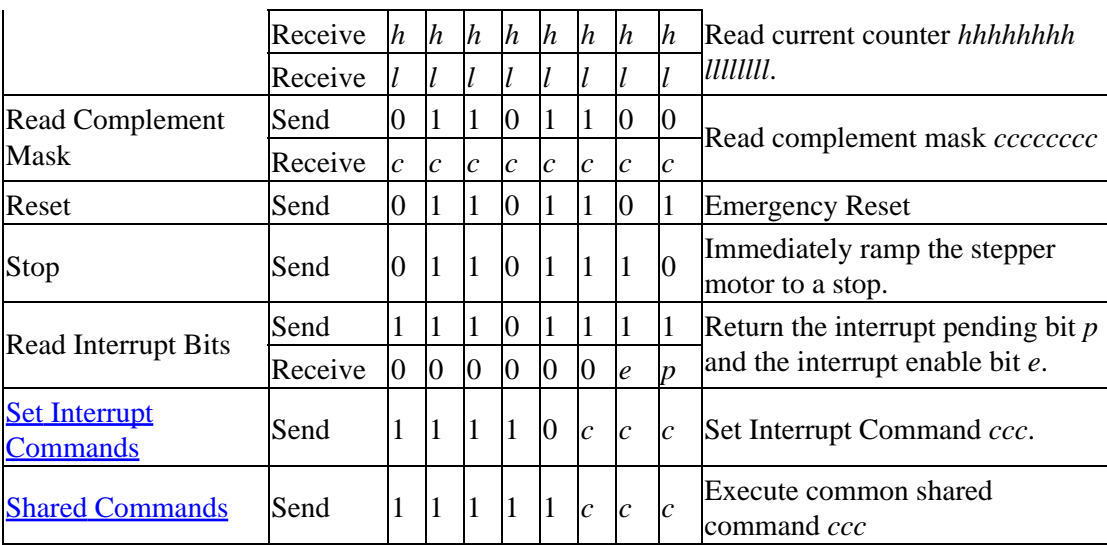

### **3. Hardware**

The hardware consists of a circuit schematic and a printed circuit board.

### **3.1 Circuit Schematic**

The schematic for the Stepper1 RoboBrick is shown below:

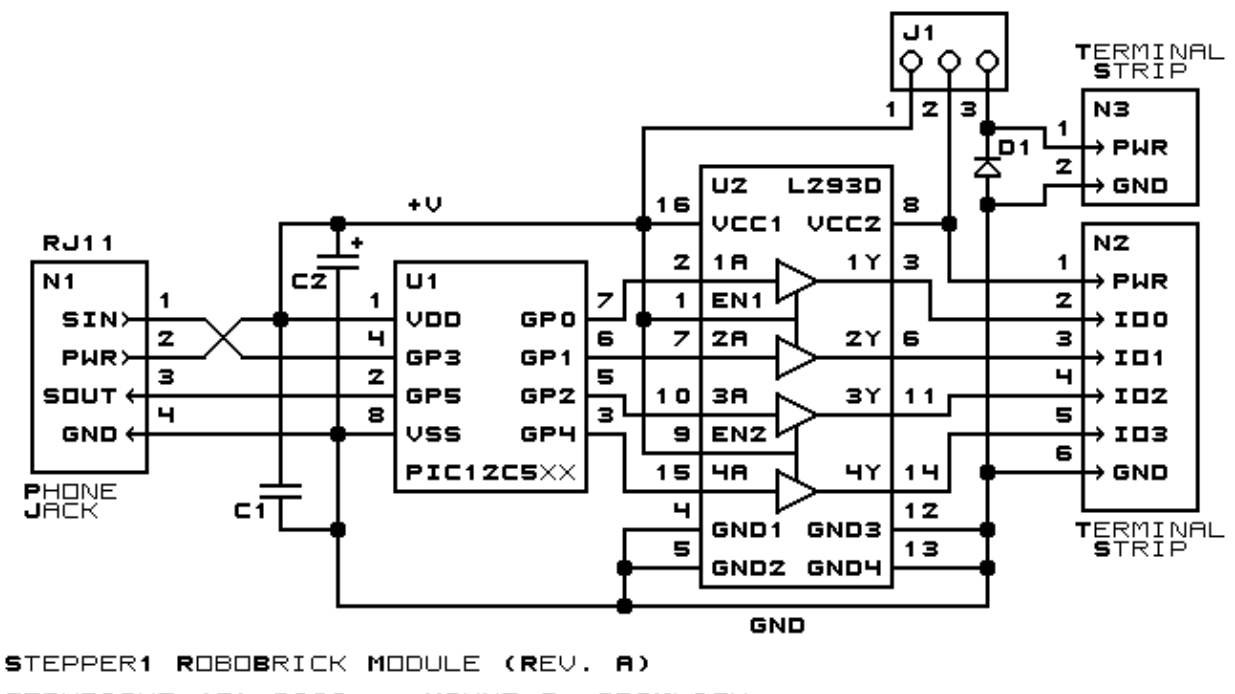

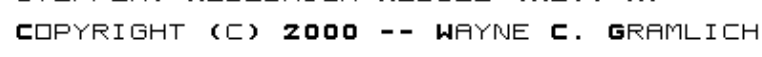

The parts list kept in a separate file  $-\frac{\text{stepper1.pt}}{\text{steper1.pt}}$ .

### **3.2 Printed Circuit Board**

*stepper1\_back.png* The solder side layer. *stepper1\_front.png"* The component side layer. *stepper1\_artwork.png"* The artwork layer. *stepper1.gbl* The RS−274X "Gerber" back (solder side) layer. *stepper1.gtl* The RS−274X "Gerber" top (component side) layer. *stepper1.gal* The RS−274X "Gerber" artwork layer. *stepper1.drl* The "Excellon" NC drill file. *stepper1.tol* The "Excellon" NC drill rack file.

### **4. Software**

The Stepper1 software is available as one of:

*stepper1.ucl* The  $\mu$ CL source file. *stepper1.asm* The resulting human readable PIC assembly file. *stepper1.lst* The resulting human readable PIC listing file. *stepper1.hex* The resulting Intel<sup>®</sup> Hex file that can be fed into a PIC12C5xx programmer.

### **5. Issues**

The following issues have come up:

- The terminal strip holes are too small.
- Swap U1 and U2 so the heat sink on U2 does not interfer with N2.

Copyright (c) 2000−2002 by Wayne C. Gramlich. All rights reserved.

Stepper1 RoboBrick (Revision A)

### **A. Appendix A: Parts List**

```
# Parts list for Stepper1 RoboBrick (Rev. A)
#
C1: Capacitor10pF − 10 pF Ceramic Capacitor [Jameco: 15333]
C2: Capacitor2200uF − 2200 uF 6.3V Electrolytic Capacitor [Jameco: 133145]
D1: 1N5400 − 1N5400 Diode [Jameco: 77075]
J1: Header1x3.Stepper1 - 1x3 Male Header [3/40 Jameco: 160881]
N1: RJ11Female4_4.RBSlave − Female RJ11 (4−4) Phone Jack [Digikey: A9071−ND]
N2: TerminalStrip6.Stepper1 − 6 terminal terminal strip [2 Jameco: 189667]
N3: TerminalStrip2.Stepper1 − 2 terminal terminal strip [Jameco: 189675]
U1: PIC12C509.Stepper1 − Microchip PIC12C509 [Digikey: PIC12C509A−04/P−ND]
U2: L293D − Dual H−Bridge [Digikey: 296−9518−5−ND]
```
# **B. Appendix B: Artwork Layer**

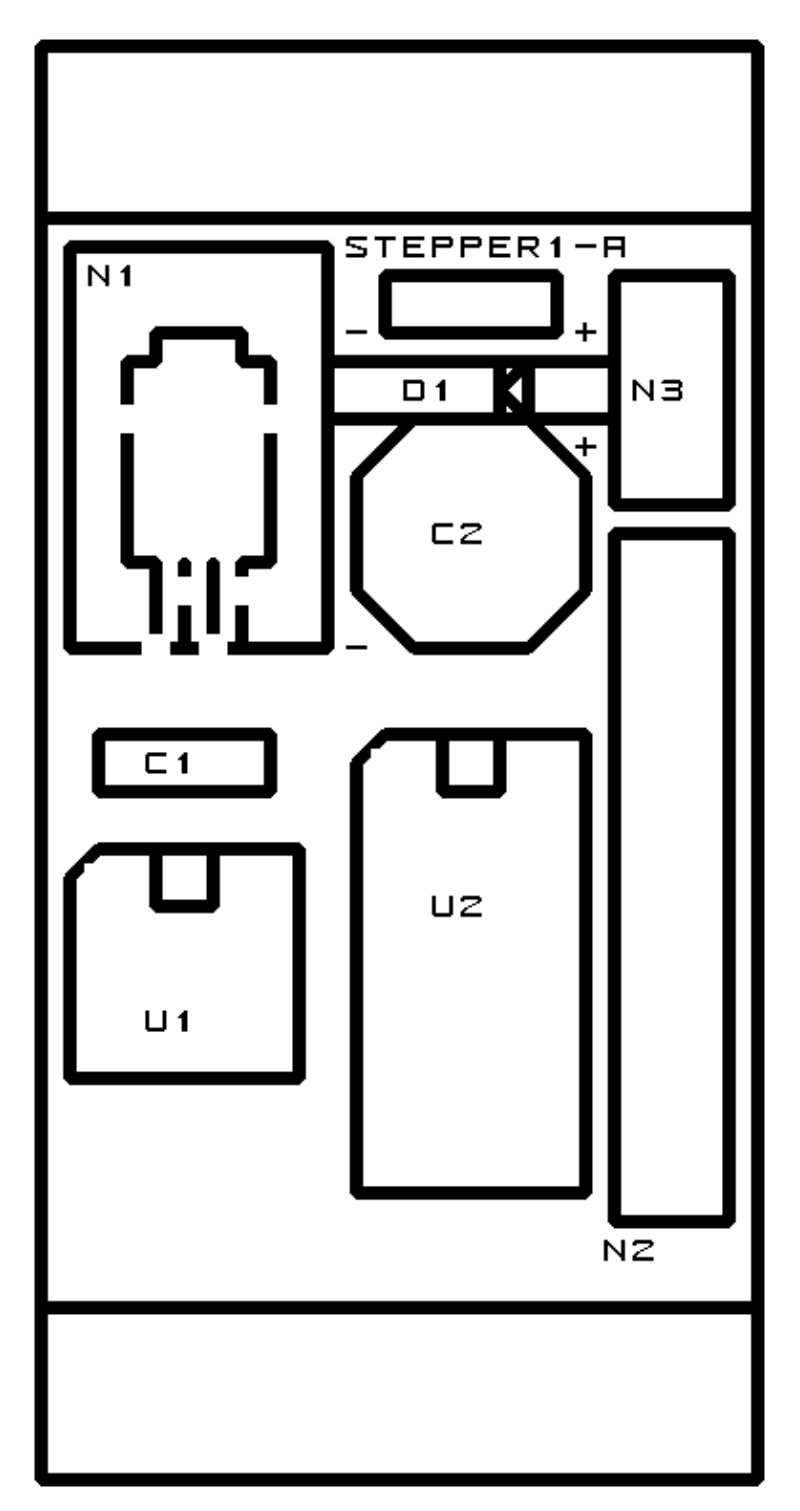

## **C. Appendix C: Back (Solder Side) Layer**

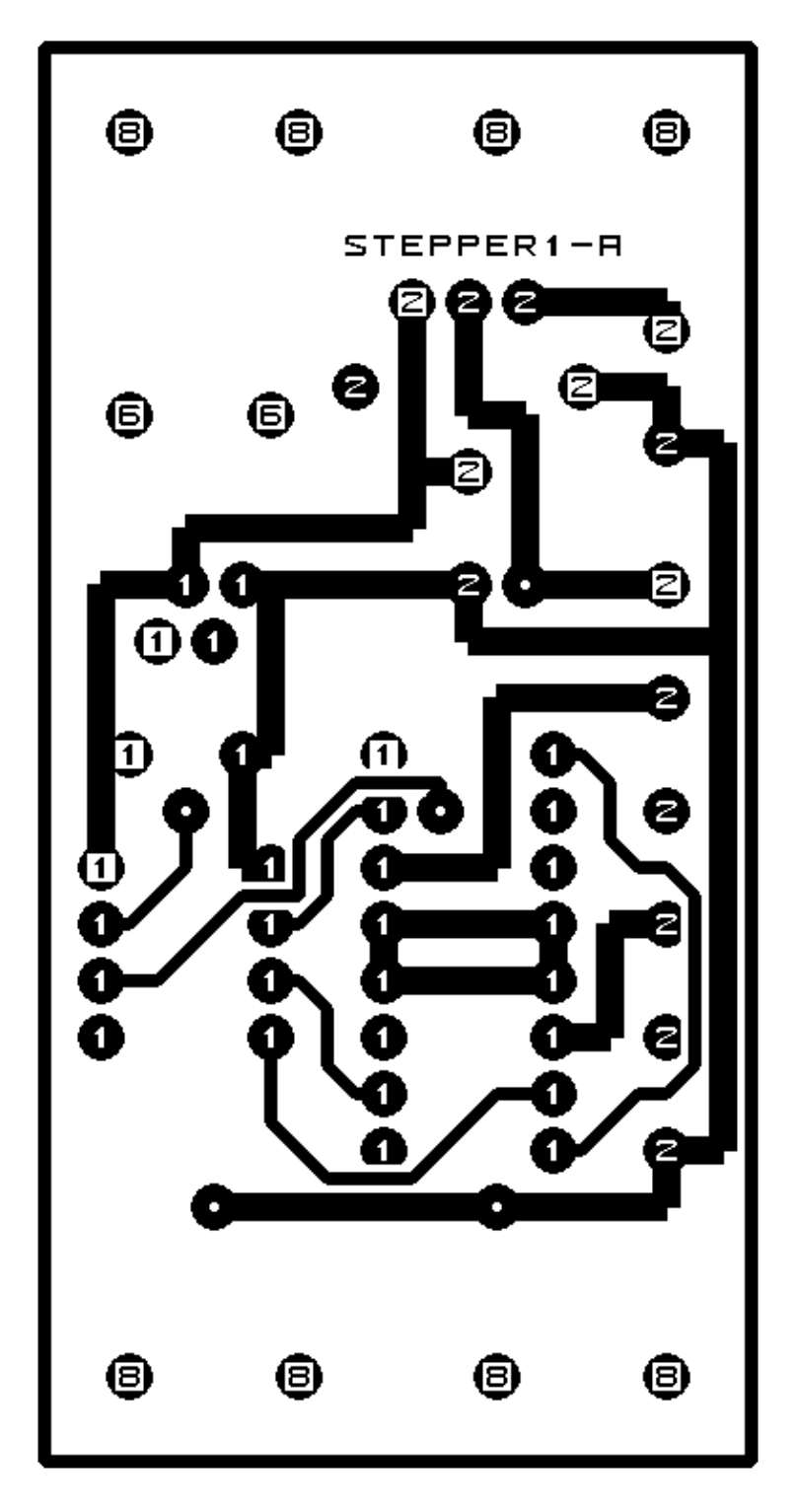

# **D. Appendix D: Front (Component Side) Layer**

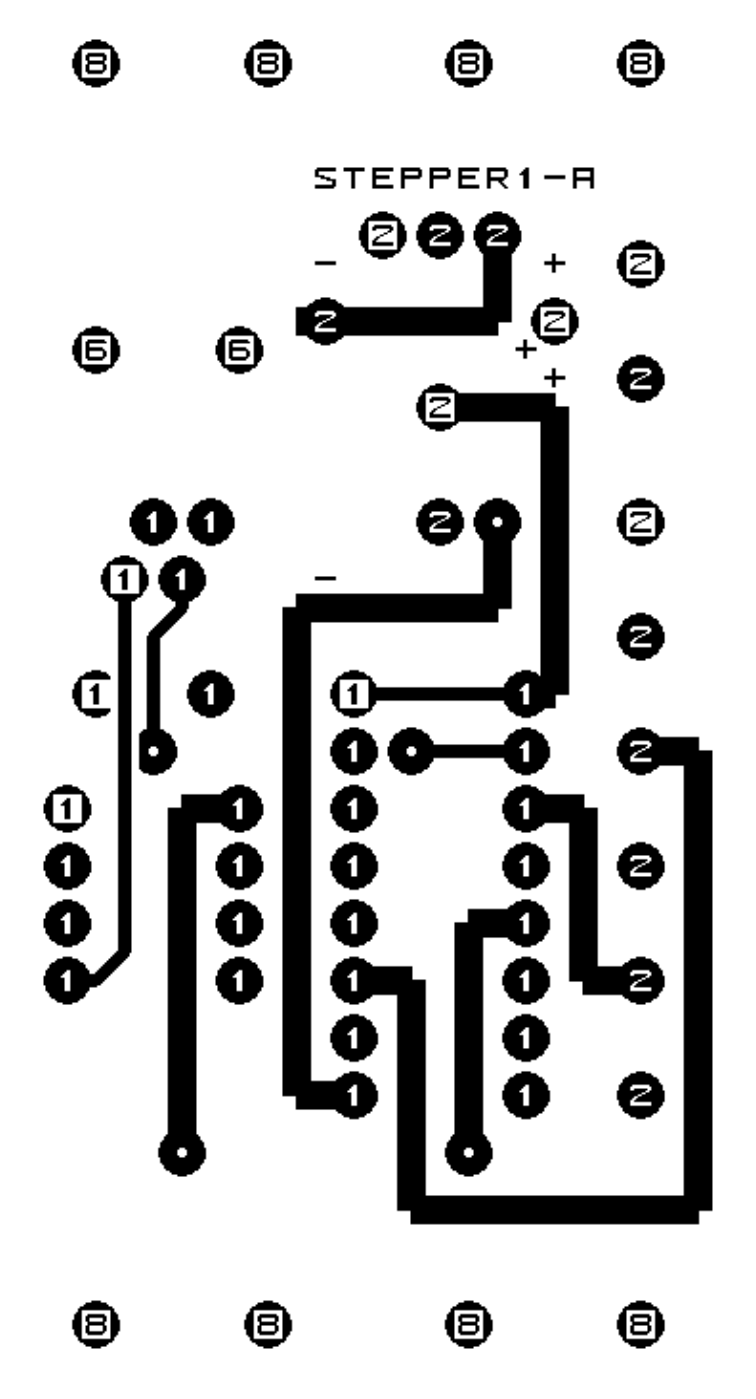